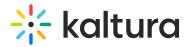

# **Replace Media**

Last Modified on 01/30/2022 10:35 pm IST

28 This article is designated for all users.

# About

You can replace video entries while keeping the entry's metadata, URL, and analytics intact. However, time-based metadata may need manual adjustment if it becomes out of sync with the new media. If the video is published in a moderated channel/category, it will be unpublished and moved to pending moderation. Otherwise, it will remain published.

# Prerequisite

Make sure to enable and configure the Replacemedia module.

# Access the Replace Media page

- 1. Access the Edit Media Page.
- 2. Click on the **Replace Media** tab.

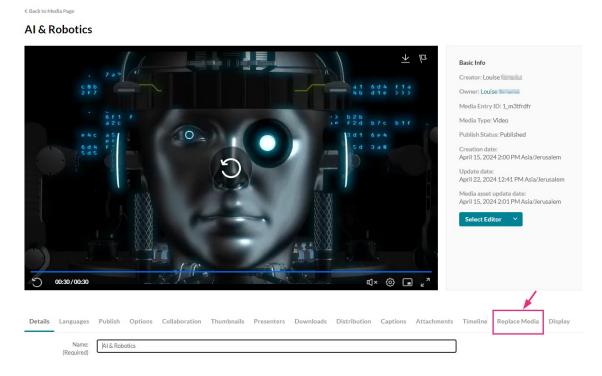

## The Replace Media page displays.

Copyright © 2024 Kaltura Inc. All Rights Reserved. Designated trademarks and brands are the property of their respective owners. Use of this document constitutes acceptance of the Kaltura Terms of Use and Privacy Policy.

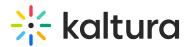

| Details Langu | lages Publish                                 | Options     | Collaboration | Thumbnails           | Presenters         | Downloads             | Distribution       | Captions         | Attachments        | Timeline         | Replace Media        | Display          |   |
|---------------|-----------------------------------------------|-------------|---------------|----------------------|--------------------|-----------------------|--------------------|------------------|--------------------|------------------|----------------------|------------------|---|
|               | video formats in all<br>adia published to a i |             |               | i from all of this c | hannel's playlists | s. In addition, the r | nedia wiil move to | the gallery's or | channel's moderati | ion tab unless y | you have a manager p | ermission on the | × |
| Upload from   | Desktop                                       | Upload from | URL           |                      |                    |                       |                    |                  |                    |                  |                      |                  |   |

## 3. Click Upload from Desktop or Upload from URL.

: All common video formats in all resolutions are accepted. Note that media published to a moderated channel will be removed from all of this channel's playlists. In addition, the media will move to the gallery's or channel's moderation tab unless you have a manager permission on the category.

### Upload from desktop

1. Click Upload from desktop.

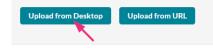

- 2. Select the desired file from your computer.
- 3. Click Open.

Once the file has uploaded a success message displays: Upload completed! Continue to replace the media.

A warning message also displays: *All current flavors will be replaced upon replacement approval. Any time-based metadata won't be synced with the new content.* 

| Details | Languages                                   | Publish         | Options        | Collaboration      | Thumbnails           | Presenters         | Downloads             | Distribution       | Captions         | Attachments       | Timeline       | Replace Media        | Display          |   |
|---------|---------------------------------------------|-----------------|----------------|--------------------|----------------------|--------------------|-----------------------|--------------------|------------------|-------------------|----------------|----------------------|------------------|---|
| No      | common video<br>ite that media p<br>regory. |                 |                |                    | d from all of this c | hannel's playlists | s. In addition, the r | nedia will move to | the gallery's or | channel's moderat | ion tab unless | you have a manager p | ermission on the | × |
|         |                                             |                 |                |                    |                      |                    |                       |                    |                  |                   |                |                      |                  |   |
| Clip_o  | f_AI_and_robotics                           | (Source).mp4    |                |                    |                      |                    | 100% of 21            | 74KB               |                  |                   |                |                      |                  |   |
|         |                                             |                 |                |                    | U                    | pload Comple       | eted! Continu         | e to replace the   | e media.         |                   |                |                      |                  |   |
|         |                                             |                 |                |                    |                      |                    |                       |                    |                  |                   |                |                      |                  |   |
| All     | current flavors                             | will be replace | ed upon replac | ement approval. An | y time based meta    | idata won't be sy  | nced with the nev     | / content          |                  |                   |                |                      |                  | × |
| Cancel  | Replacement                                 | Аррго           | ve Replacen    | nent               |                      |                    |                       |                    |                  |                   |                |                      |                  |   |

4. Click Approve Replacement to continue.

A message displays: Your media is being processed.

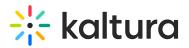

Cancel Replacement

Your media is being processe

During this time, you can click **Cancel Replacement** if you want to stop the process.

Once the media has been replaced, a success message displays: *Your media was successfully replaced and unpublished from any moderated gallery/channel.* 

| Your media was successfully replaced and unpublished from any moderated gallery/channel. | × |
|------------------------------------------------------------------------------------------|---|
| Cancel Replacement Replace Again                                                         |   |

5. Click **Cancel Replacement** to complete the process. Click **Replace Again** to return to the Replace Media page.

#### Upload from URL

1. Click Upload from URL.

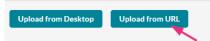

2. Type a valid URL in the "Ingest media from a the URL" field.

Supported protocols are http, https, and ftp.

#### Below is an example of a valid link:

| Replace Media Display                                                                                                    |   |
|----------------------------------------------------------------------------------------------------|---|
| All common video formats in all resolutions are accepted.<br>Note that media published to a moderated channel, will be removed from all of this channel's playlists. In addition, the media will move to the gallery's or channel's moderation tab<br>unless you have a manager permission on the category. | × |
| Ingest media from a URL:                                                                                                    |   |
| Validate URL   https://cdnapisec.kaltura.com/p/4834032/sp/483403200/playManifest/entryId/1_wm176amz/format/download/protocol/https/flavorParamIds/0                                                                                                    |   |
| URL is OK                                                                                                    |   |
| Supported protocols are: http, https, and ftp. If the URL is password protected, please use: protocol://username:password@domain/filepathname                                                                                                    |   |
| Cancel Replacement Approve Replacement                                                                                                    |   |

Example of Google Drive link:

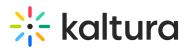

| Replace Media Display                                                                                                    |                                                                                                    |
|----------------------------------------------------------------------------------------------------|----------------------------------------------------------------------------------------------------|
| All common video formats in all resolutions are accepted.<br>Note that media published to a moderated channel, will be removed from all of this channel's playlists. In additi<br>unless you have a manager permission on the category. | ion, the media will move to the gallery's or channel's moderation tab $\hfill \hfill $ |
|                                                                                                    |                                                                                                    |
| Ingest media from a URL:                                                                                                    |                                                                                                    |
| https://drive.google.com/uc?export=download&id=1NAcyYvzOOUINBYuFLtCiRMN5Kk61n-or                                                                                                    |                                                                                                    |
| URLisOK                                                                                                    |                                                                                                    |
| Supported protocols are: http://ttps, and ftp: If the URL is password protected, please use: protocol://username                                                                                                    | e:password@domain/filepathname                                                                                                    |
| Cancel Replacement Approve Replacement                                                                                                    |                                                                                                    |
| Notes for google drive file sharing:                                                                                                    |                                                                                                    |
| If the file is restricted an error will occur.                                                                                                    |                                                                                                    |
| To allow access to file go to:<br>Google drive file >3 dots icon > Share > Anyone with the link                                                                                                    | can view                                                                                                    |
| General access                                                                                                    |                                                                                                    |
| S Anyone with the link ▼ Viewe Anyone on the internet with the link can view                                                                                                    | er 🔻                                                                                                    |
|                                                                                                    |                                                                                                    |

- 3. Click **Validate URL**. If the URL is not validated, you'll receive notification.
- 4. After the upload is complete, click **Approve Replacement** to approve or **Cancel Replacement** to cancel.